*ARP/wARP* **8.0**

**User Guide**

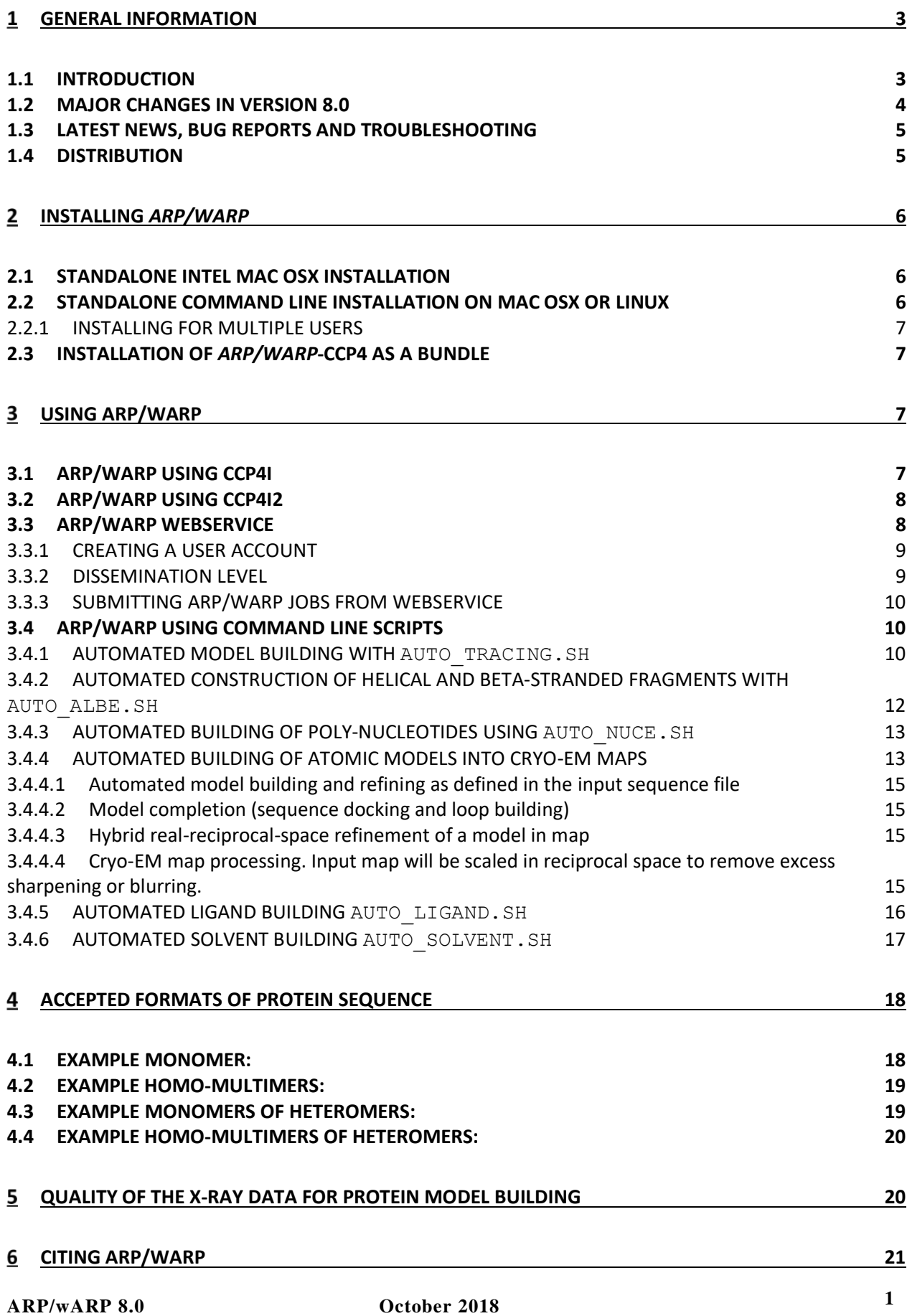

## **[ACKNOWLEDGEMENTS](#page-21-1) 21**

#### **7.1 [THIRD PARTY SOFTWARE](#page-22-0) 22**

# <span id="page-3-0"></span>General information

## <span id="page-3-1"></span>**1.1 Introduction**

*ARP/wARP* is a software project for automated protein model building and refinement. *ARP/wARP* combines pattern recognition-based interpretation of an electron density, its modelling as a hybrid model and a maximum likelihood parameter refinement with REFMAC.

The *ARP/wARP* software is under continuous development. Its present release, version 8.0, can be used for the following tasks:

- 1. Automated protein chain tracing in the density map and model building (CCP4i module *ARP/wARP Classic* and command line module *auto\_tracing.sh*). This constructs polypeptide fragments for the cases of MR solutions or MAD/M(S)IR(AS) phases. Generally, the higher the resolution of the X-ray data, the more complete and accurate model *ARP/wARP* will deliver. Typically, X-ray data to 2.7 Å resolution or better are required, although a considerable part of a protein model can sometimes be built at a resolution of 3.5  $\AA$  or worse.
- 2. Automated building of alpha-helical and beta-stranded fragments (CCP4i module *ARP/wARP Quick Fold*, command line module *auto\_albe.sh*). This constructs helical and beta-stranded polypeptide fragments (main chain and CB atoms) in low-resolution density maps. Phased Xray data to 4.5 Å resolution or better are required. This module is automatically invoked as part of protein chain tracing (#1 above) when the resolution of the data is 2.7 Å or worse.
- 3. Building poorly defined loops in a protein model (CCP4i module *ARP/wARP Loops*). This will generate a set of candidate loops for a short stretch of missing residues given the anchors and the sequence of the missing residues. A protein model and X-ray data to 3.0  $\AA$  resolution or higher are required. This module is automatically invoked as part of protein chain tracing (#1 above), provided that the built protein model is sufficiently complete.
- 4. Software for building poly-nucleotide fragments, DNA or RNA (CCP4i module *ARP/wARP DNA/RNA*, command line module *auto\_nuce.sh*). This will produce a set of poly-nucleotide chains with guessed bases (A or C, i.e. large or small), the nucleotide sequence is not yet used. Phased X-ray data to about 3.0 Å resolution or better are required.
- 5. Automated building of atomic model into cryo electron microscopy maps (CCP4i module *ARP/wARP Classic EM* command line module *auto\_em.sh*). The module can automatically build models of proteins, nucleic acids and complexes into maps at 4.5Å resolution or better. Additionally, it can be used for a hybrid real-reciprocal space model refinement, sequence docking and model completion.
- 6. Building bound ligands (CCP4i module *ARP/wARP Ligands*, command line module *auto\_ligand.sh*). This constructs a ligand in a difference electron density map, after the protein model has been completed and refined. It can be given a template search ligand, a list of putative ligands (cocktail screening) or it can guess a ligand among the most common ligands in the Protein Data Bank. X-ray data to 3.0 Å resolution or better are required.
- 7. Building the solvent structure (CCP4i module *ARP/wARP Solvent*, command line module *auto\_solvent.sh*). This builds a solvent structure after the protein model has been refined. The procedure is iterative and uses REFMAC for structure refinement. X-ray data to 3.0  $\AA$ resolution or better are required.
- 8. The remote usage of all ARP/wARP functionalities is possible using ARP/wARP webservice. A submission of crystallographic protein model building (#1 above) to the webservice is also possible from the CCP4i *ARP/wARP Classic* module. Additionally, the webservice provides direct links to ViCi, Auto-Rickshaw and MR pipelines. It can be accessible at https://arpwarp.embl-hamburg.de/
- 9. A molecular graphics *ARP/wARP* front-end, which allows the display of molecules and electron densities (CCP4i module *ARP Navigator*, executable program *arpnavigator*). It is a high-quality 3D molecular viewer and a user-friendly interface to many *ARP/wARP* functionalities, allowing macromolecular models, secondary structure elements, skeletons, ligands and solvents to be viewed as they are built.

## <span id="page-4-0"></span>**1.2 Major changes in Version 8.0**

ARP/wARP 8.0 provides improved performance at resolutions within 2.0-3.5 Å for X-ray crystallography and it is now capable of interpreting cryo-EM maps.

Specifically:

**General** 

- Checks for software installation has been enhanced
- 32 and 64-bit platforms on OSX and Linux are supported
- ARP/wARP is fully compatible with the latest versions of CCP4 and Refmac

Protein model building

- DipCheck conformational space is introduced for the selection of the chain path
- NCS restraints are now default at resolution 1.5 Å or lower
- Loop closure is now provided using a new module Loopy2018

Building models into cryoEM maps

- Protein and protein-nucleic acid models are built with a minimum user input
- Map over-sharpening is handled automatically
- Partial models can be completed by sequence-docking and loop building
- Models can be refined with a combined real- and reciprocal-space protocol

- A very fast secondary structure modelling option can be used separately.

Protein chain tracing

- Chain tracing in both X-ray and cryo-EM maps has been made faster and its memory handling has been improved

Sequence docking and building

- Side chain guess and fit can now be accomplished using a new module SEQQY
- Handling of large structures has been enhanced and the maximum number of NCS copies increased to 60
- Both mono- and hetero-multimers can now be handled

DNA/RNA building

- Nucleotide chain tracing is enhanced with the addition of the second algorithm for phosphate detection
- Nucleotide chain tracing now proceeds in an iterative manner, as for protein tracing

Identification of crystallographic ligands

Energy estimate for protein-ligand bound state is introduced during identification of crystallographic ligands

Solvent building

- Building of solvent structure exploits advanced features of Refmac including TLS and local NCS restraints. Solvent update can optionally be turned off providing a tool for model refinement with Refmac.

### <span id="page-5-0"></span>**1.3 Latest News, Bug Reports and Troubleshooting**

For the latest news and announcements please visit the *ARP/wARP* page (www.arp-warp.org). Some problems and tips can be found on the Frequently Asked Questions link. The developers will greatly appreciate receiving bug reports or suggested changes.

### <span id="page-5-1"></span>**1.4 Distribution**

The *ARP/wARP* package (either for download or for remote execution of macromolecule and small molecule model building) is freely available to academic users provided that they agree to the *ARP/wARP* license conditions.

*Industrial users are requested to obtain a commercial license via the* ARP/wARP *web page.*

Please cite the applications of *ARP/wARP*. Please consult the *ARP/wARP* log file for most relevant citations and also the ARP/wARP web page for the full list of citations.

# <span id="page-6-0"></span>Installing *ARP/wARP*

The recommended way to obtain and install *ARP/wARP* is to use the CCP4 Package Manager, which allows to install CCP4 and ARP/wARP as a bundle, available on the CCP4 download site at <http://www.ccp4.ac.uk/download>. Users can also obtain and install a standalone version of *ARP/wARP*, either from <http://www.arp-warp.org/> or from the CCP4 download site.

*ARP/wARP* 8.0 supports CCP4 7.0 only. It may work with older versions of CCP4, but the latest features of ARP/wARP 8.0 were not tested with those.

### <span id="page-6-1"></span>**2.1 Standalone Intel Mac OSX Installation**

Unless installing a joint CCP4 - *ARP/wARP* bundle, CCP4 must be installed before *ARP/wARP*. Superuser permissions may be required. Download arpwarp\_8.0.dmg.

Double click on the downloaded file.

Double click on the ARPwARP installer.

Agree to the *ARP/wARP* license.

Select a destination drive.

Choose destination directory if the default /Applications is not desired.

In case of any problems with the installation, we encourage you to save the installation log that is displayed and contact the *ARP/wARP* developers using the link on the *ARP/wARP* homepage.

## <span id="page-6-2"></span>**2.2 Standalone Command Line Installation on Mac OSX or Linux**

Unless installing a joint CCP4 - *ARP/wARP* bundle, CCP4 must be installed before *ARP/wARP*.

Download the full *ARP/wARP* package arp\_warp\_8.0.tar.gz from the CCP4 or *ARP/wARP* web site and save it in a location of your choice. Next, execute:

```
% gunzip arp_warp_8.0.tar.gz
% tar xvf arp warp 8.0.tar
```
The package will be unpacked under the directory called arp\_warp\_8.0 that will contain all the required files and subdirectories.

Go to the directory arp\_warp\_8.0 and run there the install.sh script by simply typing

% ./install.sh

Superuser permissions may be required. After the installation, restart the CCP4i interface – it should have its model building menu updated.

Example files are provided in the directory arp\_warp\_8.0/examples for new users to get familiar with ARP/wARP. The included README files give further information about which data are to be used for what purposes.

### <span id="page-7-0"></span>**2.2.1 Installing for Multiple users**

Installation for multiple users should normally be the same as for an individual user. Superuser permissions may be required.

### <span id="page-7-1"></span>**2.3 Installation of** *ARP/wARP***-CCP4 as a bundle**

*ARP/wARP* can be installed together with CCP4 by downloading and running the package manager available on the CCP4 website.

# <span id="page-7-2"></span>Using ARP/wARP

The ARP/wARP model building jobs can be submitted currently in several different ways:

- 1) from CCP4i interface
- 2) from CCP4i2 interface
- 3) via ARP/wARP webservice
- <span id="page-7-3"></span>4) by using command line scripts

## **3.1 ARP/wARP using CCP4i**

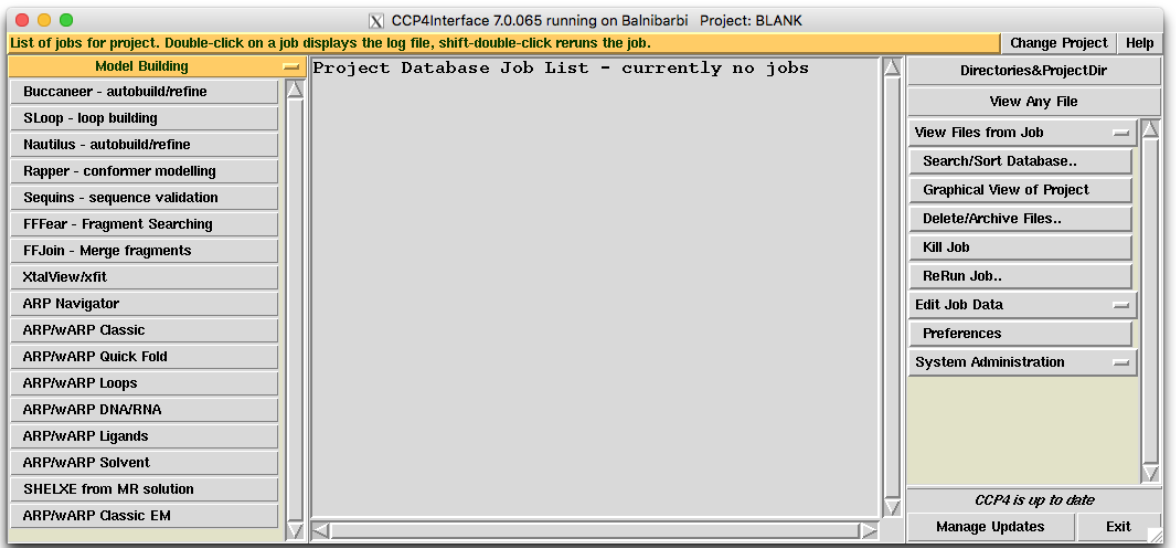

The ARP/wARP modules in the CCP4i and can be viewed as a part of 'Model Building' menu. Their use should be intuitive.

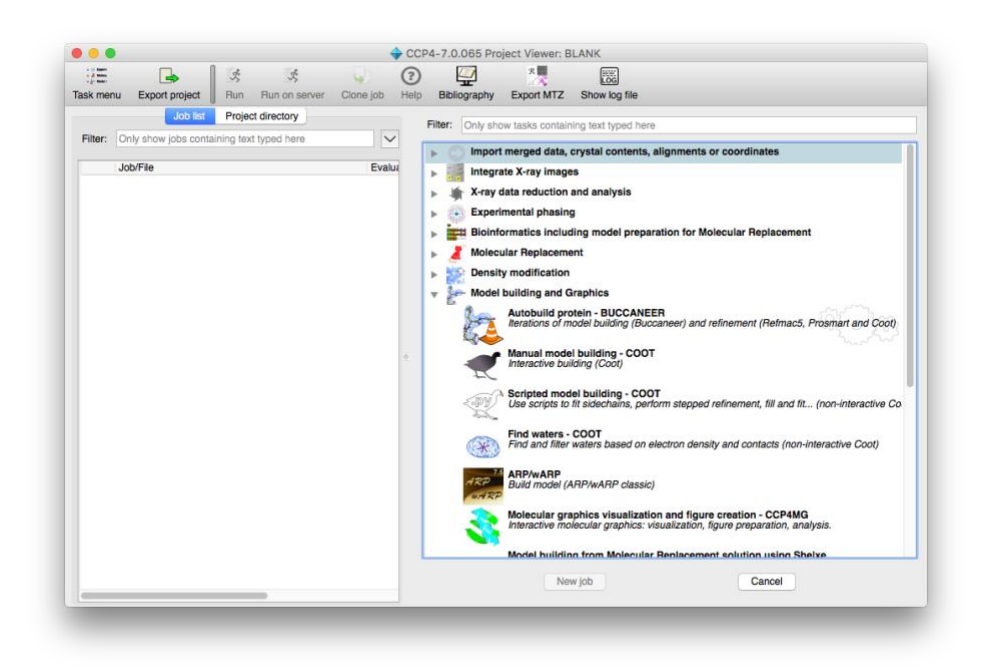

# <span id="page-8-0"></span>**3.2 ARP/wARP using CCP4i2**

ARP/wARP model building can also be submitted from CCP4i2. The functionality of ARP/wARP in CCP4i2 may be limited as it is under development.

# <span id="page-8-1"></span>**3.3 ARP/wARP webservice**

The *ARP/wARP* webservice is an intuitive web interface for model building, predominantly in macromolecular crystallography, but also in cryo-EM density maps. The webservice supports all *ARP/wARP* modules and provides direct links to DipCheck, ViCi, AutoRickshaw and molecular replacement pipelines Nalbes, Morda and MrBump.

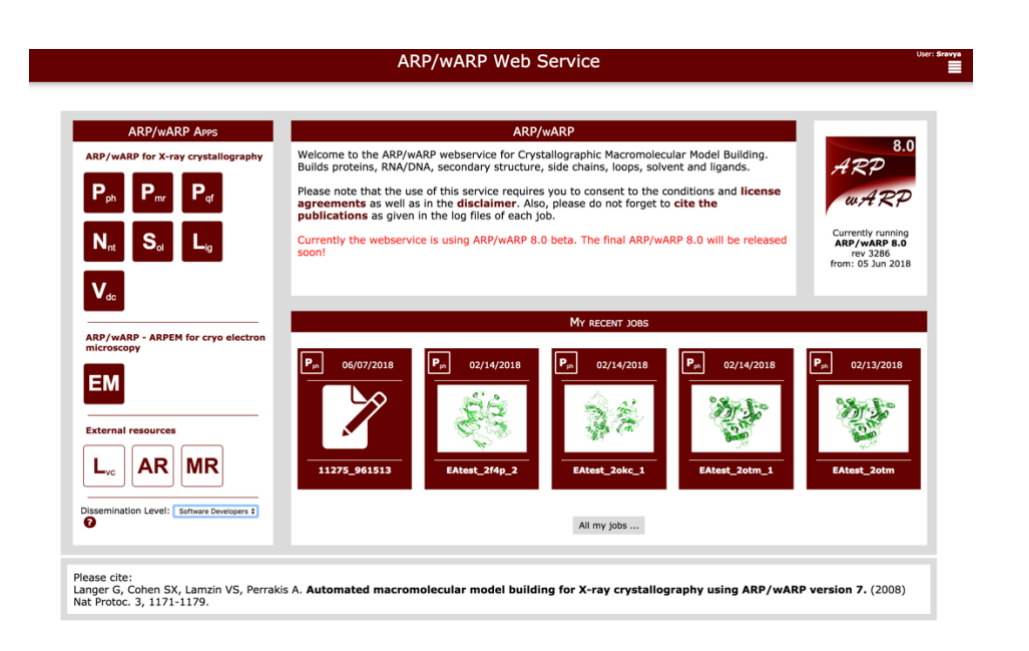

Apart from the regular functionalities, the *ARP/wARP* webservice offers following possibilities:

- 1. Model building will run using external computational facilities, where the CPU performance may be superior to your local installation.
- 2. Computational tasks use the most recent working executables will be used, should you have a problem with your local installation.
- 3. Should the task terminate prematurely, an automatic notification will be forwarded to the *ARP/wARP* developers who can then promptly help you.
- 4. Different dissemination levels can be chosen.
- 5. The users can view all their jobs, compare them and resubmit them with modified parameters.

### <span id="page-9-0"></span>**3.3.1 Creating a user account**

The *ARP/wARP* webserive is accessible at [https://arpwarp.embl-hamburg.de/.](https://arpwarp.embl-hamburg.de/) An account can be created by providing username and email address.

### <span id="page-9-1"></span>**3.3.2 Dissemination level**

This defined the level of confidentiality of the data submitted to *ARP/wARP* webservice. This can be selected by using an option 'Dissemination Level' in the *ARP/wARP* Apps tab of the web interface.

Dissemination level:

**World** This option allows the developers to share the input data provided by the users.

**Software Developers** This default option allows the input data provided by the users to be shared only with software developers. The advantage of selecting this option is a user can get an assistance from developers in troubleshooting failed model building jobs.

**Confidential** This option does not allow to store the copy of input data provided by the user.

### <span id="page-10-0"></span>**3.3.3 Submitting ARP/wARP jobs from webservice**

After uploading input files to the server, the parameters section will be activated. The job can be launched by clicking 'Start ARP/wARP' button. The results page provides the user with real-time details of the computation including the development of R-factor, the number of residues built, Wilson plot data statistics and a 3D view of the built model.

After completion of the task, the results can be downloaded as individual files or as a combined tar file from the 'Downloads' tab of the results page. The log file can also be viewed online by clicking 'show full text log-file' button at the bottom of the result page.

### <span id="page-10-1"></span>**3.4 ARP/wARP using command line scripts**

### <span id="page-10-2"></span>**3.4.1 Automated Model Building with auto\_tracing.sh**

The script auto\_tracing.sh in the \$warpbin directory allows running the automated model building from the command line starting from experimental phases or an existing model (molecular replacement), the so-called *warpNtrace* protocol. The use of auto\_tracing.sh is fairly intuitive. If invoked without arguments the script will print help information.

```
Usage:
auto tracing.sh \
      datafile {mtzfile} \
      [residues {number_of_residues_in_AU}] \
      [workdir {FULLPATH_WORKING_DIRECTORY}] \
     [jobid {name of working subdirectory and fileprefix, \setminusdefault is YYYYMMDD HHMMSS and no file prefix[] \setminus[fp {fp_label}] [sigfp {sigfp label}] [freelabin {freer label}] \
      [fbest {weighted_amplitude_label}] [phibest {phibest_label}] [fom {fom_label}] \
      [modelin {input_PDB_file_to_use_as_initial_model}] \
     [seqin {sequence file for one NCS copy}] \
     [cgr {number of NCS copies (if seqin is provided, default is 1) }] \setminus[buildingcycles {the number of autobuilding cycles (default is 10) }] \
      [resol {'rmin rmax' (default is the full resolution range) }] \
     [albe {1 to always invoke albe, default is 0 for resol < 2.7A, else 1) }] \
     [restraints {1 to use conditional restraints, default is 1 }] \setminus[twin {1 to try de-twining and twin refinement, default is 0 }] \setminus [compareto {PDB_file_for_comparison}] \
     [keepjunk {1 to keep intermediate models, default is 0 ] \setminus[parfile {parfilename if only parfile is to be created}]
```
- Optional command line arguments are given in square parentheses

- Possible combinations of MTZ labels are:

 For start from phases: fp/sigfp/phibest/fom or fbest/sigfp/phibest to build initial free-atoms model and fp/sigfp to refine the model If 'fbest' is given, 'fom' will be ignored For start from a model: fp/sigfp to refine the model

- To carry out SAD refinement in Refmac please provide in addition:
	- phaselabin in a form of ' F+=F+ SIGF+=SIGF+ F-=F- SIGF-=SIGF- '
	- sadcard in a form of ' ANOM FORM SE -7.0 6.5 ' or ' ANOM WAVE 0.98 '
	- heavyin PDB FILENAME with heavy atom coordinates
- To carry out phase-restrained Refmac refinement please provide in addition: phaselabin in a form of either ' HLA=HLAM HLB=HLBM HLC=HLCM HLD=HLDM ' or ' PHIB=PHIM FOM=FOMM ', together with keyword phaseref ' PHAS SCBL 1.0 '
- All input files are assumed to be located in working directory unless they are given with full path
- If workdir is not given, the current directory will be assumed
- All output files will be written into workdir/subdirectory

Additional useful tips:

- Normally the job runs in a subdirectory called YYYYMMDD\_HHMMSS To run the job in the current directory use: auto tracing.sh jobId '.' To run the job in the directory 'myjob' use: auto\_tracing.sh jobId myjob
- If you have a par file from an earlier version of ARP/wARP and would like to re-run that job now, use: auto\_tracing.sh defaults OLD\_PAR\_FILE This will create a par file compatible with the current ARP/wARP version and the keywords, which are new to OLD PAR FILE will take their default values
- If you invoke auto tracing.sh from another script and the keywords with many-word argument are not properly understood, e.g. resol '20.0 2.5', try resol 20.0;2.5 or resol '20.0;2.5'
- NCS-based chain extension and NCS restraints with Refmac are applied automatically if the resolution of the data is equal to or lower than 1.5 A. Input 'ncsextension 1/0' to apply / not apply NCS extension regardless of the resolution of the data. Input 'ncsrestraints 1/0' has similar effect

If auto tracing. Sh is called without an option  $partile$ , it will also launch the job. The log files and additional output files as well as the building results can be found in the directory created.

Running model building for the provided example in

arp\_warp\_8.0/examples/Tracing/PSP/ can be done as follows:

% \$warpbin/auto tracing.sh datafile psp.mtz seqin psp.pir fp FP sigfp SIGFP phib PHIDM fom FOMDM jobid example-psp

If *auto\_tracing.sh* script is invoked with an option parfile, the script will create a parameter file and a directory whose names will be printed. The job can subsequently be launched by:

```
% $warpbin/warp tracing.sh NAME OF PARFILE
```
### <span id="page-12-0"></span>**3.4.2 Automated Construction of Helical and Beta-Stranded Fragments with auto\_albe.sh**

The script *auto albe.sh* (where 'albe' stands for alpha-beta) should be able to build helices and strands at resolutions as low as 4.5 Å. However, it may not result in complete helical/stranded structure. The expected top performance is the correct location of 90% of the helices and 50% of the strands. The procedure is relatively fast and takes only seconds to minutes for proteins of moderate size (up to 500 residues). The use of *auto\_albe.sh* is fairly intuitive. If invoked without arguments the script will print help information.

```
Usage:
auto albe.sh \
      datafile {mtzfile} \
      [residues {number_of_residues_in_AU}] \
     [workdir \{FULLPATH \text{ WORKING DIRECTORY}\}][helixfileout {output PDB file}] \
     [jobid {desired job id used for subdirectory naming}] \
     [fp {fp label} sigfp {sigfp label} phib {phi label}] \
      [fom {fom label}] (input 'fom none' if no fom is to be used) \
      [compareto {PDB_file_for_comparison}] \
     [nostrands \{0 \text{ or } 1, \text{ default}=0\}] \
     [parfile {parfilename if only parfile is to be created}]
 - Optional command line arguments are given in square parentheses
 - All input files are assumed to be located in working directory
   unless they are given with full path
 - If workdir is not given, the current directory will be assumed
 - All output files will be written into workdir/subdirectory
```
If auto\_albe.sh is called without an option parfile, it will also launch the job. The log files and additional output files as well as the building results can be found in the directory created.

Running secondary structure building for the example provided example in arp\_warp\_8.0/examples/Secstruct/1o14/ can be done as follows:

```
% $warpbin/auto albe.sh datafile combined dm1.mtz fp F sigfp SIGF phib PHIC
fom FOM jobid example-1o14
```
If *auto\_albe.sh* script is invoked with an option parfile, the script will create a parameter file and a directory whose names will be printed. The job can subsequently be launched by:

```
% $warpbin/warp tracing.sh NAME OF PARFILE
```
### <span id="page-13-0"></span>**3.4.3 Automated Building of Poly-Nucleotides using auto\_nuce.sh**

The script *auto nuce.sh* can be used to build poly-nucleotide fragments. The procedure is relatively fast and normally takes only a few minutes. The use of *auto\_nuce.sh* is fairly intuitive. The script prints out help information if it is invoked without arguments.

```
Usage:
auto nuce.sh \backslash datafile {mtzfile} \
     [residues {number of protein residues in AU}] \
     \frac{1}{\sqrt{2}} [nucleotides {number of nucleotides in AU}] \
     [workdir \{FULLPATH \text{ WORKING DIRECTORY}\}][jobid {desired job id used for subdirectory naming}] \
     [fp {fp label}] [sigfp - \{sigfp \space label\}] [fbest {weighted amplitude label}] \
     [phib \{\overline{\text{phil}}\}] [fom \{\overline{\text{fom}}\text{ label}\}\ \
     [resol {'rmin rmax' (default is the full resolution range) }] \setminus [compareto {PDB_file_for_comparison}] \
     [parfile {parfilename_if_only_parfile_is_to_be_created}] \setminus- Optional command line arguments are given in square parentheses
 - Possible combinations of MTZ labels for map calculation are:
      fp/sigfp/phib/fom or 
      fbest/sigfp/phib if fbest is already fom-weighted. 
 - In the latter case if 'fbest' is given, 'fom' will be ignored
 - All input files are assumed to be located in working directory
   unless they are given with full path
 - If workdir is not given, the current directory will be assumed
 - All output files will be written into workdir/subdirectory
```
If auto\_nuce.sh is called without an option parfile, it will also launch the job. The log files and additional output files as well as the building results can be found in the directory created.

```
Running nucleotide building for the example provided example in
arp_warp_8.0/examples/ examples/DNA/ can be done as follows:
% $warpbin/auto nuce.sh datafile combined dm1.mtz fp F eh2nm sigfp SIGF eh2nm
phib PHIDM fom FOMDM jobid example-muts
```
If *auto\_nuce.sh* script is invoked with an option parfile, the script will create a parameter file and a directory whose names will be printed. The job can subsequently be launched by:

```
% $warpbin/warp nuce.sh NAME OF PARFILE
```
#### <span id="page-13-1"></span>**3.4.4 Automated building of atomic models into cryo-EM maps**

The script *auto-em.sh* can be used for building and refinement of atomic models into cryo-EM maps at resolution 4.5Å or better. It handles models of proteins, nucleic acids, and their complexes fully automatically. There are four basic functionalities provided by the script: automated model building, model refinement, model completion, and map pre-processing. The script prints out help information if it is invoked without arguments.

#### Usage: auto em.sh [options]

This is the ARP/wARP module for building protein, nucleic-acid, and protein-nucleic acid complex models into cryo-EM maps. The method works best at resolutions when side-chains start to be visible, that is usually up to around 3.5A.

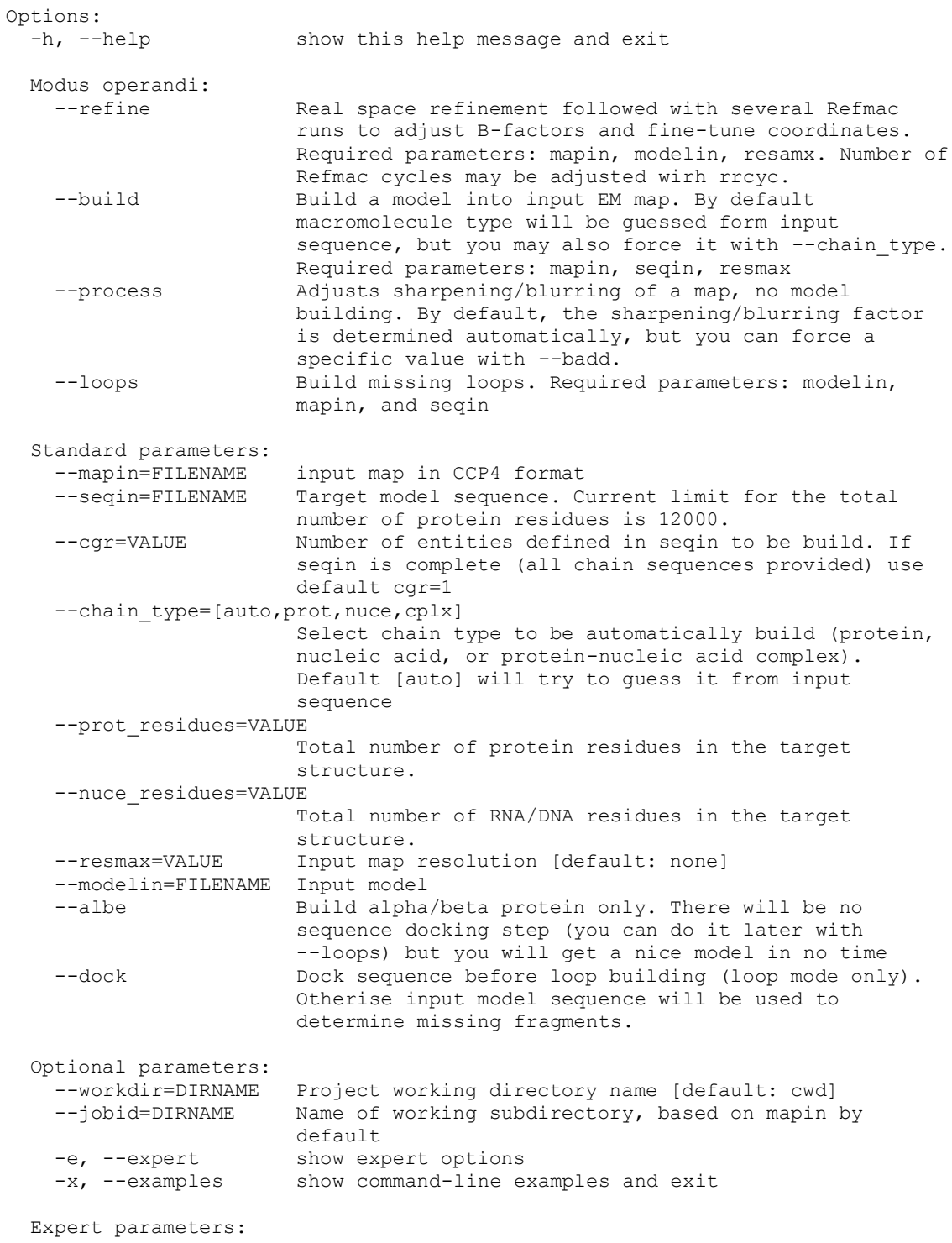

 Changes may have unpredictable consequences. Defaults should provide best results in most of the cases. Enable with -e/--expert

Explicit example commands that use test-data provided with ARP/wARP can be displayed with a command:

% auto em.sh -x

#### <span id="page-15-0"></span>**3.4.4.1 Automated model building and refining as defined in the input sequence file**

```
% auto em.sh --mapin [map filename] --seqin [sequence filename] --resmax [res]
   -build
```
The program will build and refine a model defined in the input sequence file. Required options are input map, estimated map resolution and sequence. Number of copies of a molecule defined in the input sequence can be changed with --cgr. Additionally, a very fast and accurate tracing of protein secondary structure elements only may be triggered with an option --albe (albe stands for alpha/beta). This option is used by default at resolutions below 4.5  $\AA$ , but you may consider using it at lower resolution for initial, very fast evaluation of a map quality and/or resolution. When - albe option is used one can specify number of residues in target molecule with --prot residues keyword instead a complete sequence.

#### <span id="page-15-1"></span>**3.4.4.2 Model completion (sequence docking and loop building)**

```
% auto em.sh --mapin [map] --seqin [sequence] --resmax [res] --model [input model]
   --loops
```
The program will automatically determine and try to build all missing loops in the input model based on the input sequence. Additionally, sequence docking prior loop building can be triggered with a --dock option.

#### <span id="page-15-2"></span>**3.4.4.3 Hybrid real-reciprocal-space refinement of a model in map**

% auto em.sh --mapin [map] --resmax [res] --model [input model] --refine

By default, the program will perform real-space refinement with ARP/wARP tools and 100 reciprocal-space refinement cycles with Refmac. The number of Refmac cycles can be changes with an option --rrcyc.

#### <span id="page-15-3"></span>**3.4.4.4 Cryo-EM map processing. Input map will be scaled in reciprocal space to remove excess sharpening or blurring.**

% auto\_em.sh –-mapin [map] –-resmax [res] –-process

By default, the program will determine an optimal, global Wilson-B factor for a given resolution and scale the map accordingly. A specific sharpening factor (change in Wilson-B) can be set with --badd keyword.

### <span id="page-16-0"></span>**3.4.5 Automated Ligand Building auto\_ligand.sh**

The script *auto\_ligand.sh* can be used to build/guess small-molecule ligands in crystallographic maps. The procedure is relatively fast and normally takes only a few minutes. The use of *auto ligand.sh* is fairly intuitive. The script prints out help information if it is invoked without arguments.

```
Usage:
auto ligand.sh
  datafile {either mtzfile or mapfile} \
 protein {starting PDB file without ligand}
  [ligand {PDB_file_with_ligand_to_fit}]
   [ligandcode {3-letter code of a ligand molecule, \
    the code must be present in the refmac library}]
   [workdir {FULLPATH_WORKING_DIRECTORY}] \
  [ligandfileout {output PDB_file}]
   [fp {fp_label}] [sigfp {sigfp_label}] [freelabin {free_label}] \
  [nligandcycles {number of ligandbuild cycles (default is 2)}]
  [search model {PDB_file_with_model_at_expected_ligand_site}]
  [search position 'X Y Z']
  [search_radius {radius in angstroms}]
  [reflist {textfile with FULLPATHnames of fitted ligands for comparison}]
  [extralibrary [user defined library for Refmac5], additionally]if this library contains data for the ligand to be built, then these
    parameters are used to derive ligand topology to the highest level \
     of priority (ahead of REFMAC cif or coordinate-derived topology)] \
   [partial {0 for modelling the whole ligand and 4 or higher number to \
     model partially occupied ligand (giving 4 would mean to consider \
     4-atoms as the smallest ligand fragment)] \
   [keepwaters {1 for keeping them before computing the difference map}] \
  [parfile {parfilename_if_only_parfile_is_to_be_created}]
- Optional command line arguments are given in square parentheses
- All input files are assumed to be located in working directory
   unless they are given with full path
 - If workdir is not given, the current directory will be assumed
 - All output files will be written into workdir/subdirectory
 - If no ligand is specified then auto identification of
    the ligand will be attempted provided that a search position
    is given (experimental)
Additional useful tips:
 - Default geometry weight is: weightv 'AUTO 7'
     for tighter geometry change to, e.g. weightv 'AUTO 5'
- If you invoke auto ligand.sh from another script and the keywords with
     many-word argument are not properly understood, e.g. resol '10.0 2.0',
     try resol '20.0;;2.5'
```
The *ARP/wARP* ligand building module requires the X-ray data in MTZ format or a density map, the protein without ligands in PDB format and either a template model of the ligand to build (also in PDB format) or a ligand 3-letter code. Options include the possibility to specify the binding

site, and the possibility to build a ligand taken from a list of candidates ('cocktail'). In the latter case, the coordinates of the ligand candidates should be concatenated into a single PDB file. The different ligands must be distinguished by their residue names, chain identifiers or residue numbers. One can also specify that only well-resolved parts of a partially occupied ligand should be modelled and indicate the minimum number of atoms present in the bound ligand fragment.

If auto\_ligand.sh is called without an option parfile, it will also launch the job. The log files and additional output files as well as the building results can be found in the directory created.

Running ligand building for the provided retinoic acid example in arp\_warp\_8.0/examples/Ligands/ can be done as follows:

```
auto ligand.sh datafile 1cbs.mtz protein 1CBS noligand.pdb ligand
RETINOICACID.pdb
```
If *auto\_ligand.sh* script is invoked with an option parfile, the script will create a parameter file and a directory whose names will be printed. The job can subsequently be launched by:

% \$warpbin/warp ligand.sh NAME OF PARFILE

#### <span id="page-17-0"></span>**3.4.6 Automated Solvent Building auto\_solvent.sh**

The script *auto solvent.sh* can be used to build solvent structure around an already complete protein model. The procedure is iterative but is relatively fast and normally takes less than an hour. The use of *auto solvent.sh* is fairly intuitive. The script prints out help information if it is invoked without arguments.

```
Usage:
$warpbin/auto solvent.sh \
    datafile { {mtzfile} \setminusprotein {starting PDB file} \
      [arpmode {noupdate (default is update, 'arpmode waters') }] \
    [extralibrary {file with a user defined CIF library for Refmac5}] \setminus[ncsr local {0 to not use local NCS restraints, default is 1 }] \setminus [fp {fp_label}] [sigfp {sigfp_label}] \
      [freelabin {freer_label}] \
      [freename {residue_name_for_solvent_atoms, default WAT }] \
      [restrcyc {maximum_number_of_cycles (default is 20) }] \
     [rrcyc {number of internal refmac cycles (default is 5) }] \
      [resol {'rmin rmax' (default is the full resolution range) }] \
      [solventfileout {output_PDB_file}] \
     [tlsrefine {1 to do TLS refinement, default is 0 }] \
     [twin {1 to do twin refinement with Refmac, default is 0 }] \setminus [workdir {fullpath_working_directory}] \
     [parfile {parfilename_if_only_parfile_is_to_be_created}]
- Optional command line arguments are given in square parentheses
- All input files are assumed to be located in working directory
   unless they are given with full path
```

```
- If workdir is not given, the current directory will be assumed
```

```
- All output files will be written into workdir/subdirectory
- Normally the job runs in a subdirectory called YYYYMMDD_HHMMSS
```
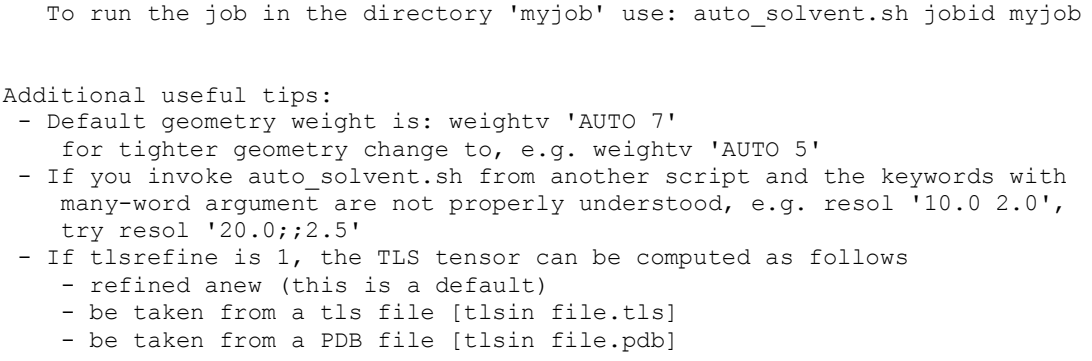

If auto\_solvent.sh is called without an option parfile, it will also launch the job. The log files and additional output files as well as the building results can be found in the directory created.

Running solvent building for the example provided example in arp\_warp\_8.0/examples/ examples/DNA/ can be done as follows:

```
% $warpbin/auto solvent.sh datafile 3raz.mtz protein 3raz start.pdb fp F
sigfp SIGF jobid example-3raz
```
If *auto\_solvent.sh* script is invoked with an option parfile, the script will create a parameter file and a directory whose names will be printed. The job can subsequently be launched by:

```
% $warpbin/warp solvent.sh NAME OF PARFILE
```
# Accepted formats of protein sequence

The protein sequence for ARP/wARP model building should be in a pir/fasta format. Each sequnce fragment starts with a comment line (starting with >) followed by lines containing the amino-acid sequence in single-character code and in free format.

During ARP/wARP sequence check the chain repeats will be interpreted as homo-multimers (NCS or non-crystallographic symmetry). Heteromers will contain additionally introduced strentches of 10 alanine residues which will unlikely to bebuilt in the density map.

<span id="page-18-1"></span>Examples of the content of the sequence file are given below.

### **4.1 Example monomer:**

NCS 1, fragments 1, sequence length 25

```
> Title
VLSPADKTNVKAAWGKVGAHAGEYG
```
or

```
VLSPADKTNVKAAWGKVGAHAGEYG
=
or
VLSPADKTNVKAAWGKVG
AHAGEYG
or
>
\rightarrowVLSPADKTNVKAAWGKVGAHAGEYG
>
>
\geqThe cases when the sequence is placed inside the comment line
may also be interpreted correctly although the use of such 
format is discouraged:
```

```
> VLSPADKTNVKAAWGKVGAHAGEYG
```
## **4.2 Example homo-multimers:**

NCS 2, fragments 1, sequence length 2x25

```
> Title
VLSPADKTNVKAAWGKVGAHAGEYG
  > Title
VLSPADKTNVKAAWGKVGAHAGEYG
or
> Title
VLSPADKTNVKAAWGKVGAHAGEYG
VLSPADKTNVKAAWGKVGAHAGEYG
```
or

```
VLSPADKTNVKAAWGKVGAHAGEYGVLSPADKT
NVKAAWGKVGAHAGEYG
```
## <span id="page-19-1"></span>**4.3 Example monomers of heteromers:**

NCS 1, fragments 3 (with 10-alanine stretches introduced between them), sequence length 77

```
> Title
VLSPADKTNVKAAWGKVGAHAGEYG
> Title
LRLAIIAELDAINLYEQMARYSE
> Title
RKILLDVAREEKAHVGEFMALLLNLDPEQ
```
or

```
 VLSPADKTNVKAAWGKVGAHAGEYG
> Title
LRLAIIAELDA
INLYEQMARYSE
> Title
RKILLDVAREEKAHVGEFMALLLNLDPEQ
```
## <span id="page-20-0"></span>**4.4 Example homo-multimers of heteromers:**

NCS 2, fragments 3 (with 10-alanine stretches introduced between them), sequence length 2x77

```
> Title
VLSPADKTNVKAAWGKVGAHAGEYG
> Title
LRLAIIAELDAINLYEQMARYSE
> Title
RKILLDVAREEKAHVGEFMALLLNLDPEQ
> Title
   VLSPADKTNVKAAWGKVGAHAGEYG
> Title
LRLAIIA
ELDAINLYEQMARYSE
> Title
RKILLDVAREEKAHVGEFMAL
LLNLDPEQ
```
#### <span id="page-20-1"></span>5 Quality of the X-ray Data for protein model building

The space group of the X-ray data should be correctly determined. A use of data in incorrect space group is a frequent cause for *ARP/wARP* to build only 50% (or less) of the model in short fragments.

The X-ray data should be as complete as possible, especially in the low resolution range (10 Å and worse). *ARP/wARP* automatically checks the fit of the X-ray data to the expected Wilson plot, and the user is advised to visually inspect the Wilson plot and apply his/her critical judgement as to whether or not the data should be cut. It has sometimes proved beneficial to cut the low-resolution data beyond 15 or even 10 Å. It may also be advantageous to cut the highresolution data if their intensity fall-off grossly deviates from the expected Wilson plot..

The Wilson plot can be expected by clicking on the \*Wilson.loggraph in the CCP4i job menu, or by executing the following on a command line:

```
% $CBIN/loggraph NAME OF WILSON LOGGRAPH FILE
```
# <span id="page-21-0"></span>Citing ARP/wARP

Please cite the applications of *ARP/wARP* that you have used. Please consult the *ARP/wARP* log file for the most relevant citation and/or the *ARP/wARP* web page [http://arp-warp.org](http://arp-warp.org/) for all ARP/wARP citations..

# <span id="page-21-1"></span>Acknowledgements

The current *ARP/wARP* developers are:

The Hamburg team (European Molecular Biology Laboratory (EMBL) Hamburg, c/o DESY, Notkestrasse 85, 22607 Hamburg, Germany):

- Victor Lamzin
- Grzegorz Chojnowski
- Sravya Mounika Kantamneni
- Umut Deniz Oezugurel
- Egor Sobolev

Former members

• Daria Beshnova, Ciarán Carolan, Serge Cohen, Zbyszek Dauter, Helene Doerksen, Guillaume Evrard, Francisco Fernandez, Johan Hattne, Saul Hazledine, Philipp Heuser, Marouane Jelloul, Krista Joosten, Matheos Kakaris, Olga Kirillova, Gerrit Langer, Wijnand Mooij, Richard Morris, Venkat Parthasarathy, Joana Pereira, Anastassis Perrakis, Tilo Strutz, Ioan Vancea, Tim Wiegels, Keith Wilson, Peter Zwart

The authors are especially grateful to:

- Keith S Wilson (York, UK) one of the originators of the software, Zbyszek Dauter (Argonne, USA) for significant contributions at earlier stages the software development and Eleanor Dodson (York, UK) for continued support of ARP/wARP since early 1990th.
- Anastassis Perrakis (Amsterdam, NL), the former co-developer, for his great input and encouraging spirit.
- The REFMAC developers team lead by Garib Murshudov (York-Cambridge, UK).
- The CCP4 developers currently lead by Eugene Krissinel (Didcot, UK)
- Many of our collaborators and all tens of thousands of ARP/wARP users

We would also like to take this opportunity to thank for the continuing support of *ARP/wARP*: the EMBL for hosting the research group, the *ARP/wARP* download servers and remote computational infrastructure, funding agencies for research and infrastructure grants; and *ARP/wARP* academic and industrial users.

## <span id="page-22-0"></span>**7.1 Third Party Software**

The *ARP/wARP* distribution includes an unmodified version of the Open Astex Viewer software ( <http://openastexviewer.net/web/license.html> ).

The *ARP/wARP* distribution also includes a modified version of the smi23d software (<http://www.chembiogrid.org/cheminfo/smi23d/>) in the form of executables – smi23d and mengine. The smi23d software is covered by the Apache License, Version 2.0 (<http://www.apache.org/licenses/LICENSE-2.0.html>).